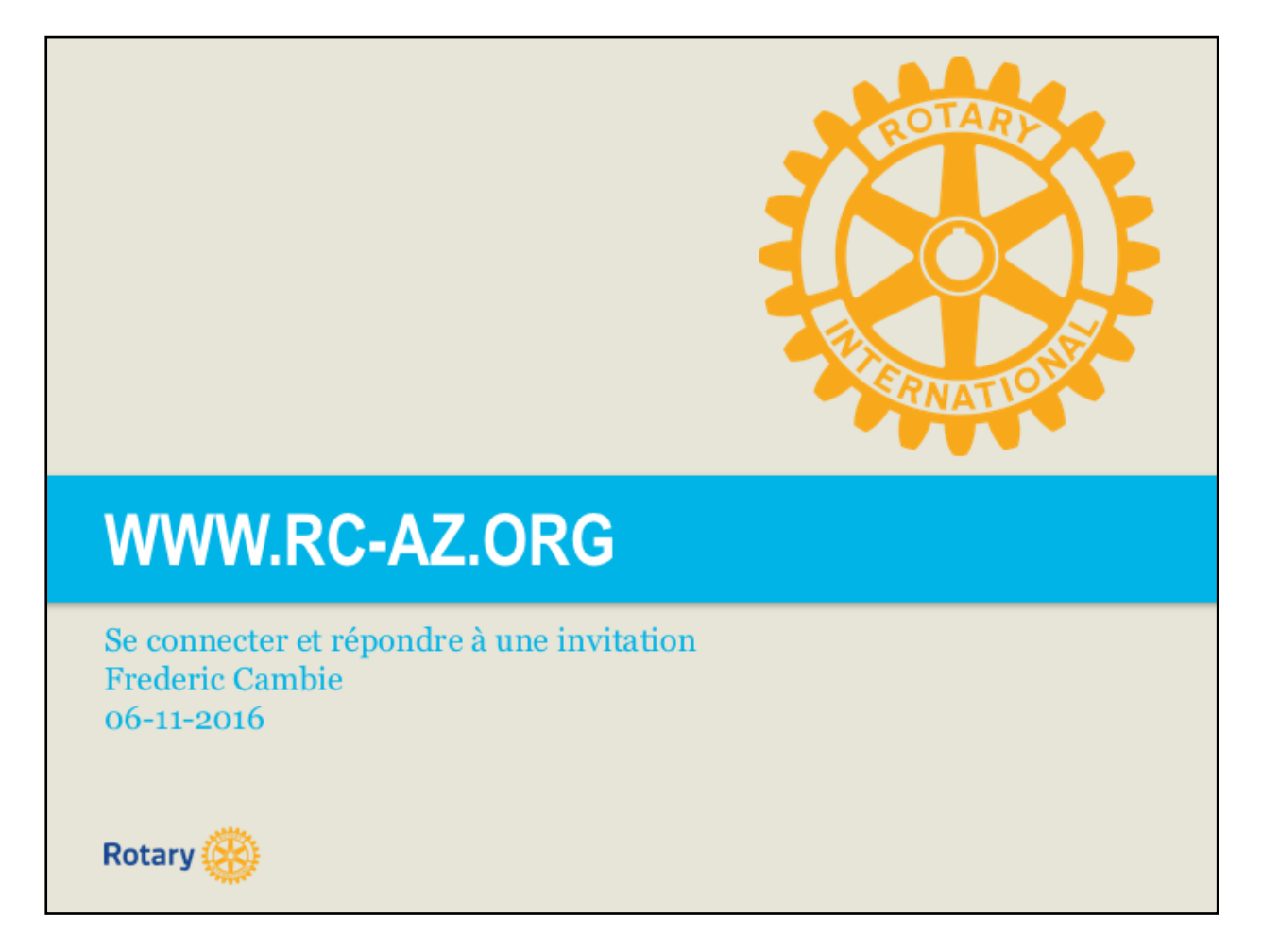

Cette présentation, adjointe de notes, est un extrait de la formation pour les utilisateurs du site Harmony.

Nous nous focalisons ici sur l'accès au site et l'utilisation de l'agenda des événements.

Bonn lecture.

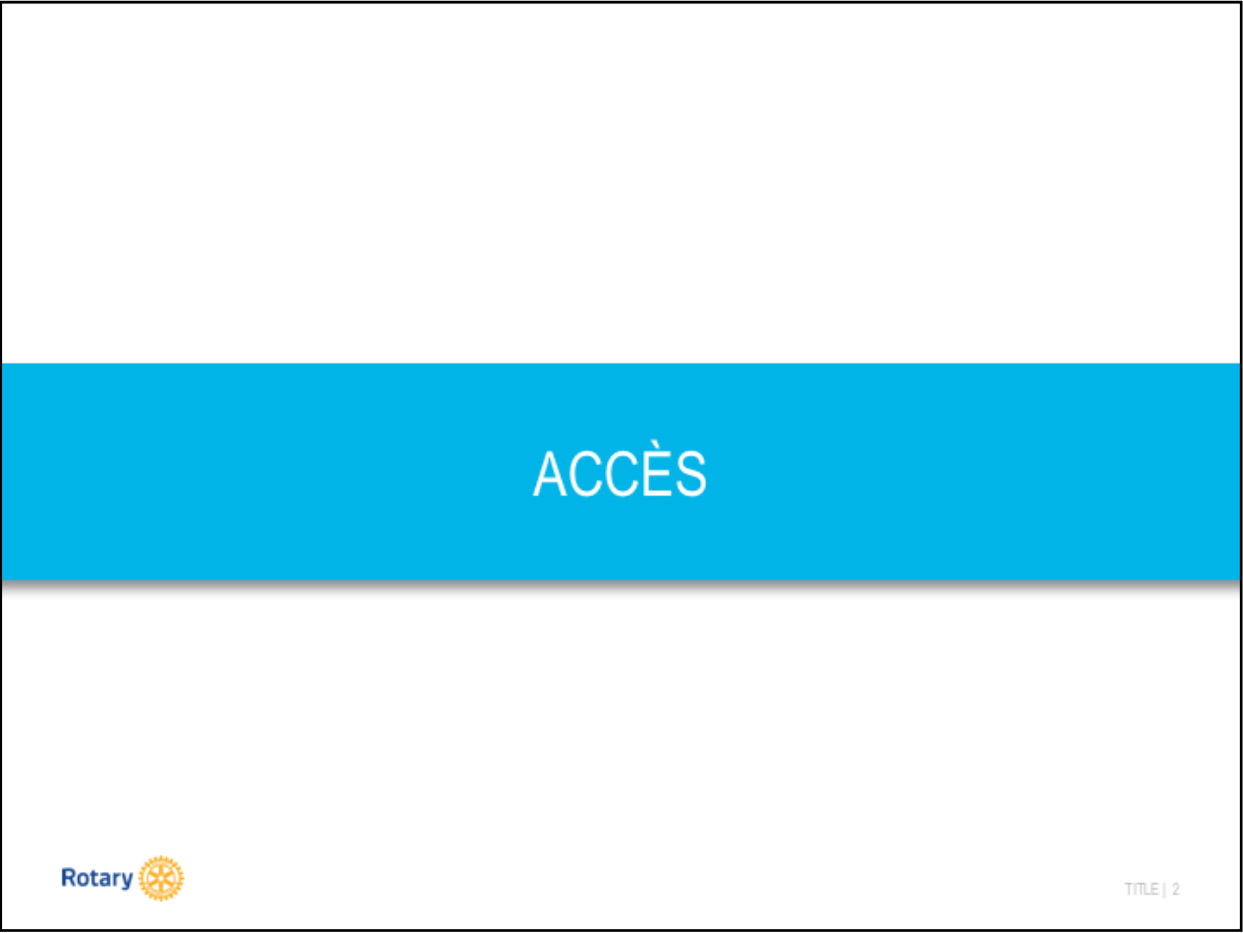

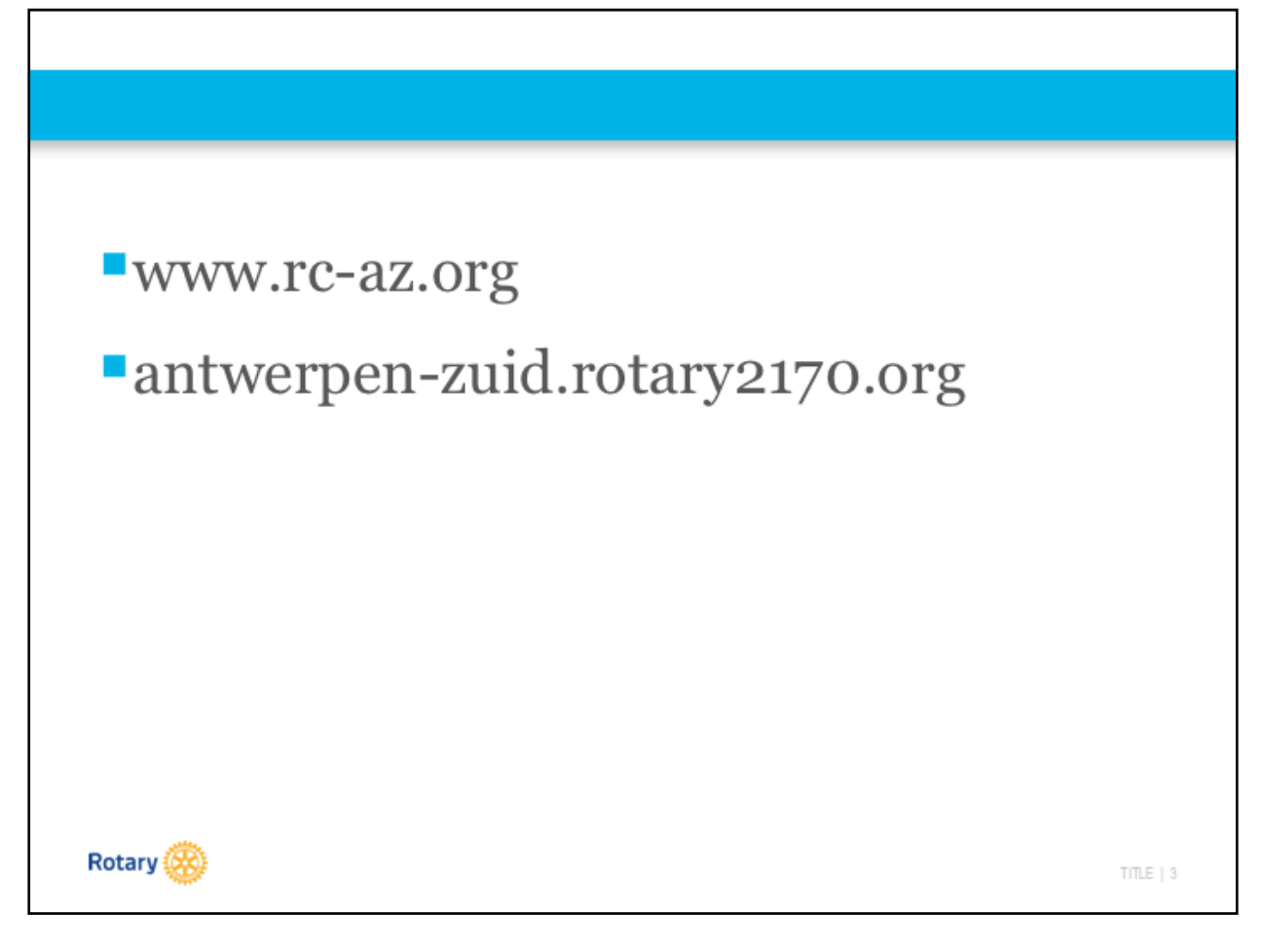

L'accès au site de notre club se fait via les url suivantes:

- www.rc-az.org
- antwerpen-zuid.rotary2170.org

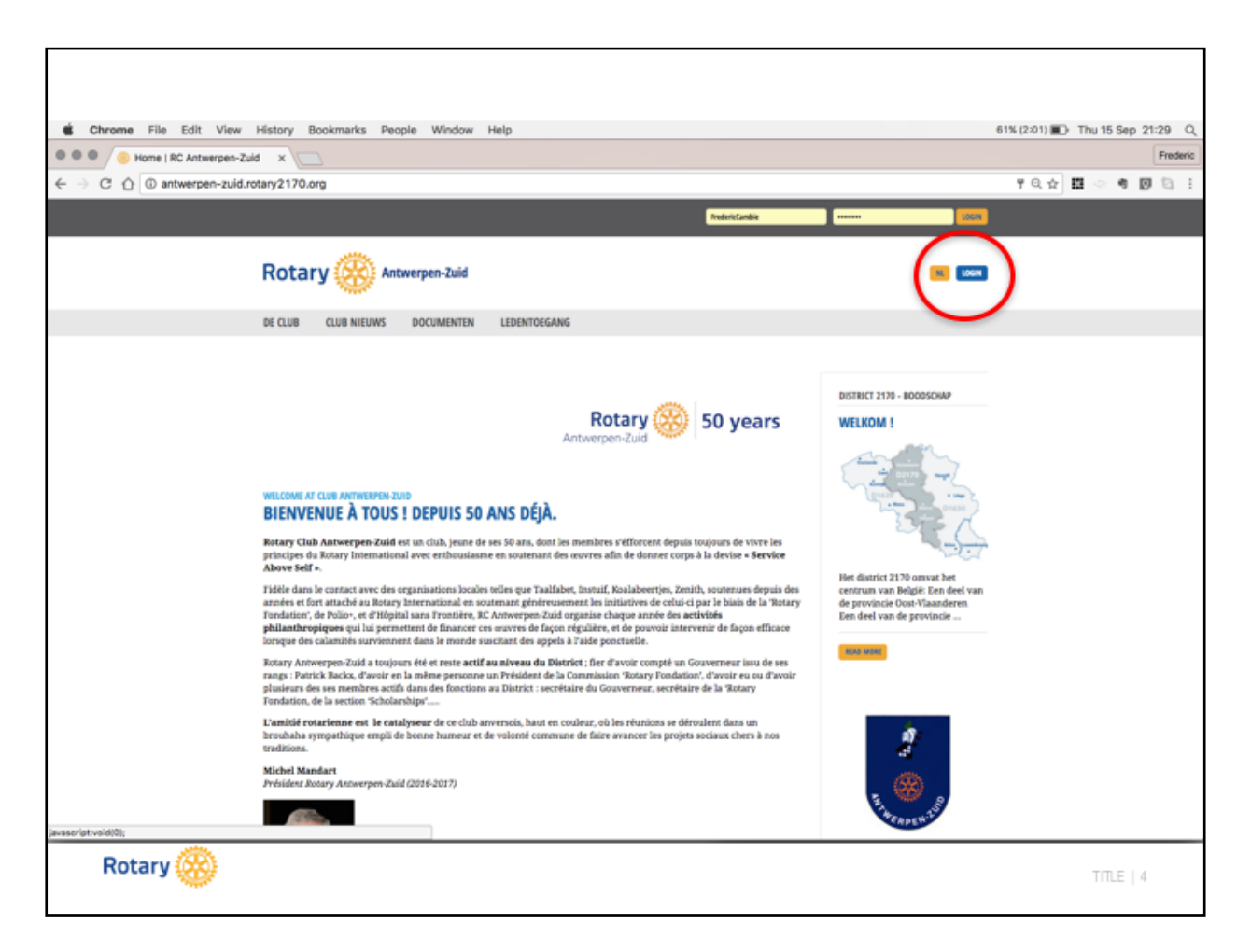

Pour accéder aux données réservées aux membres du Club, il est nécessaire de se connecter au site en cliquant sur le bouton **LOGIN**.

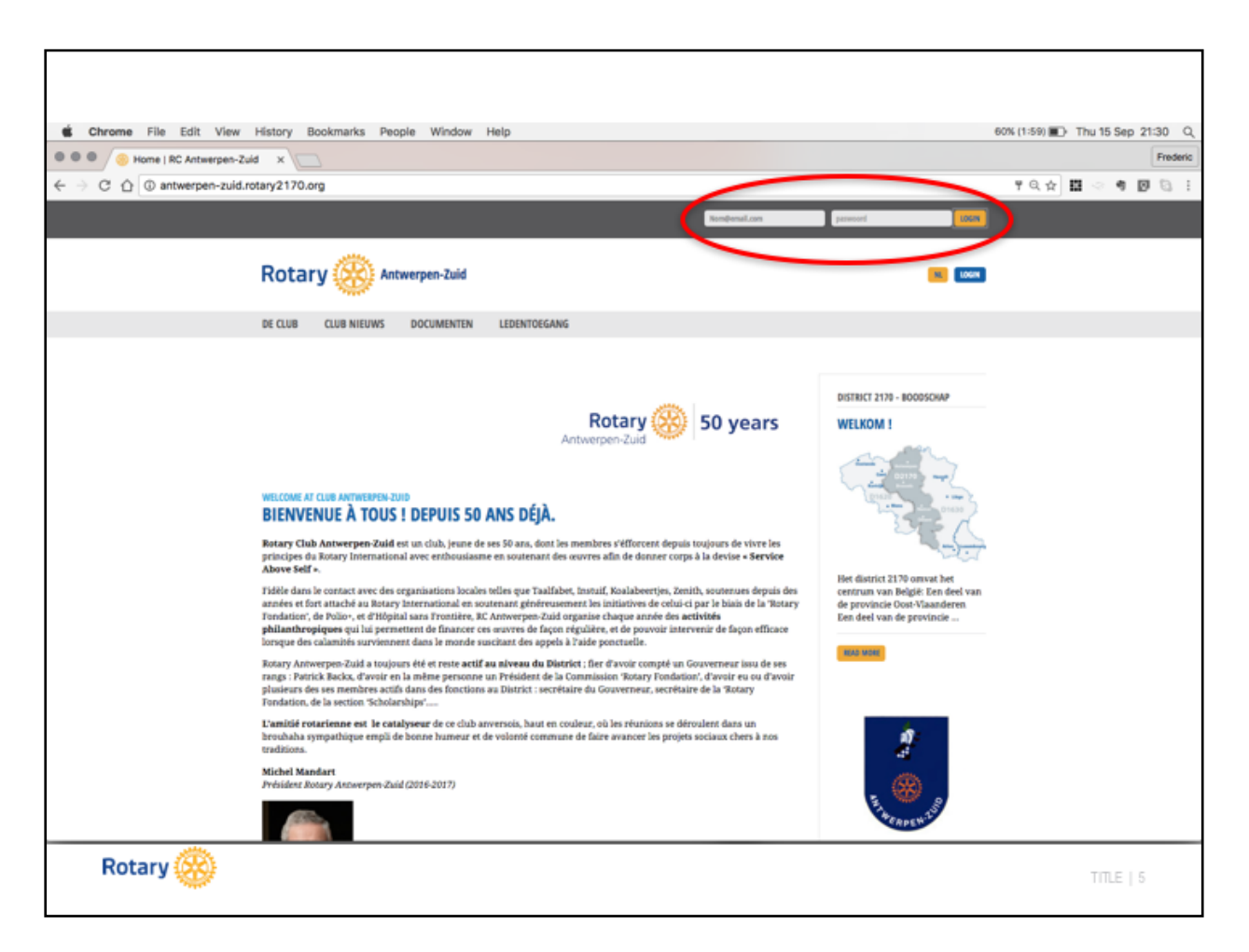

Vous aurez alors l'opportunité d'introduire votre identifiant et votre mot de passe dans les champs idoines.

Si vous ne vous rappelez plus de vos identifiant ou mot de passe, il existe 2 solutions simples à mettre en place:

- 1) Identifiant: il s'agit de l'adresse e-mail reprise dans l'annuaire papier Rotary, éditer chaque année. C'est sur cette adresse e-mail que le Rotary Belux vous envois la lettre d'information Rotary Contact.
- 2) Mot de passe: Si vous ne connaissez pas (ou plus) votre mot de passe, encodez votre identifiant et ensuite appuyez sur le bouton **LOGIN**, vous passerez automatiquement sur l'écran suivant.

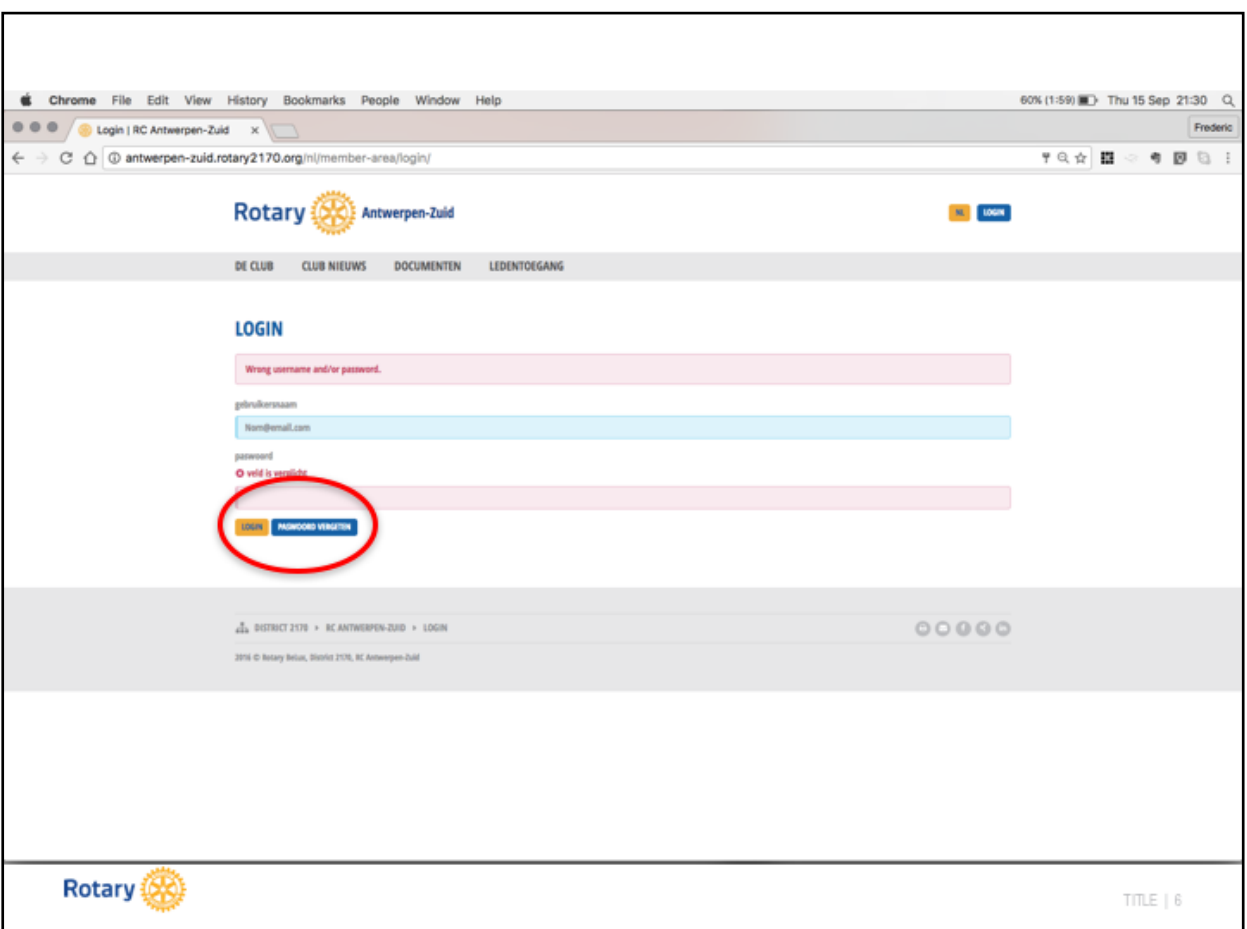

En cas d'oubli du mot de passe, appuyez sur le bouton **PASSWORD OUBLIE/VERGETEN**.

Vous passerez automatiquement sur l'écran suivant.

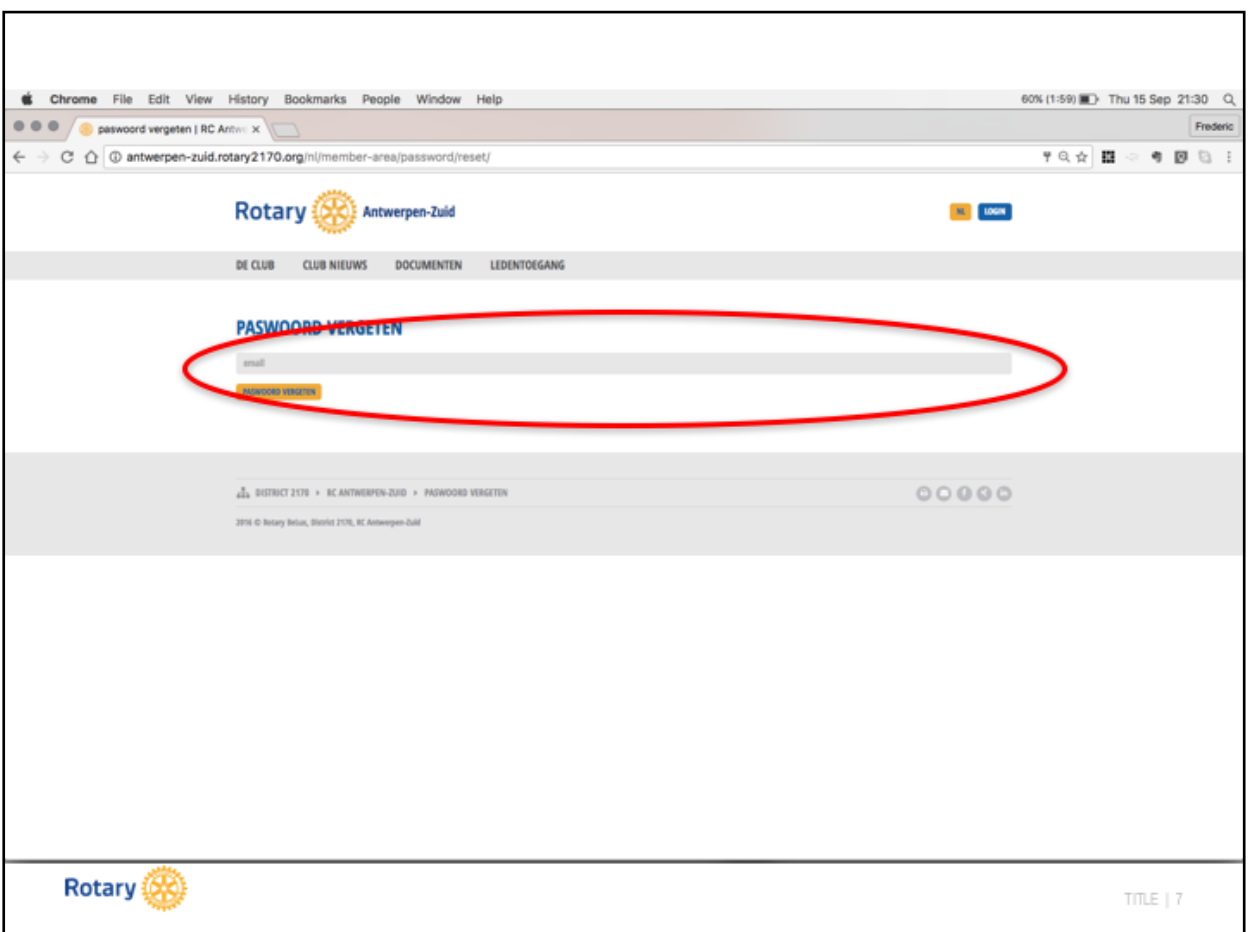

Encodez l'adresse email qui correspond à votre identifiant en appuyez sur le bouton **PASSWORD OUBLIE/VERGETEN.**

Un nouveau mot de passe vous sera envoyé sur l'adresse e-mail susmentionnée.

Veillez à utiliser l'e-mail repris dans l'annuaire des membres. Cette adresse est utilisée par Rotary BeLux pour vous envoyer les informations pour le magazine « Rotary Contacts ».

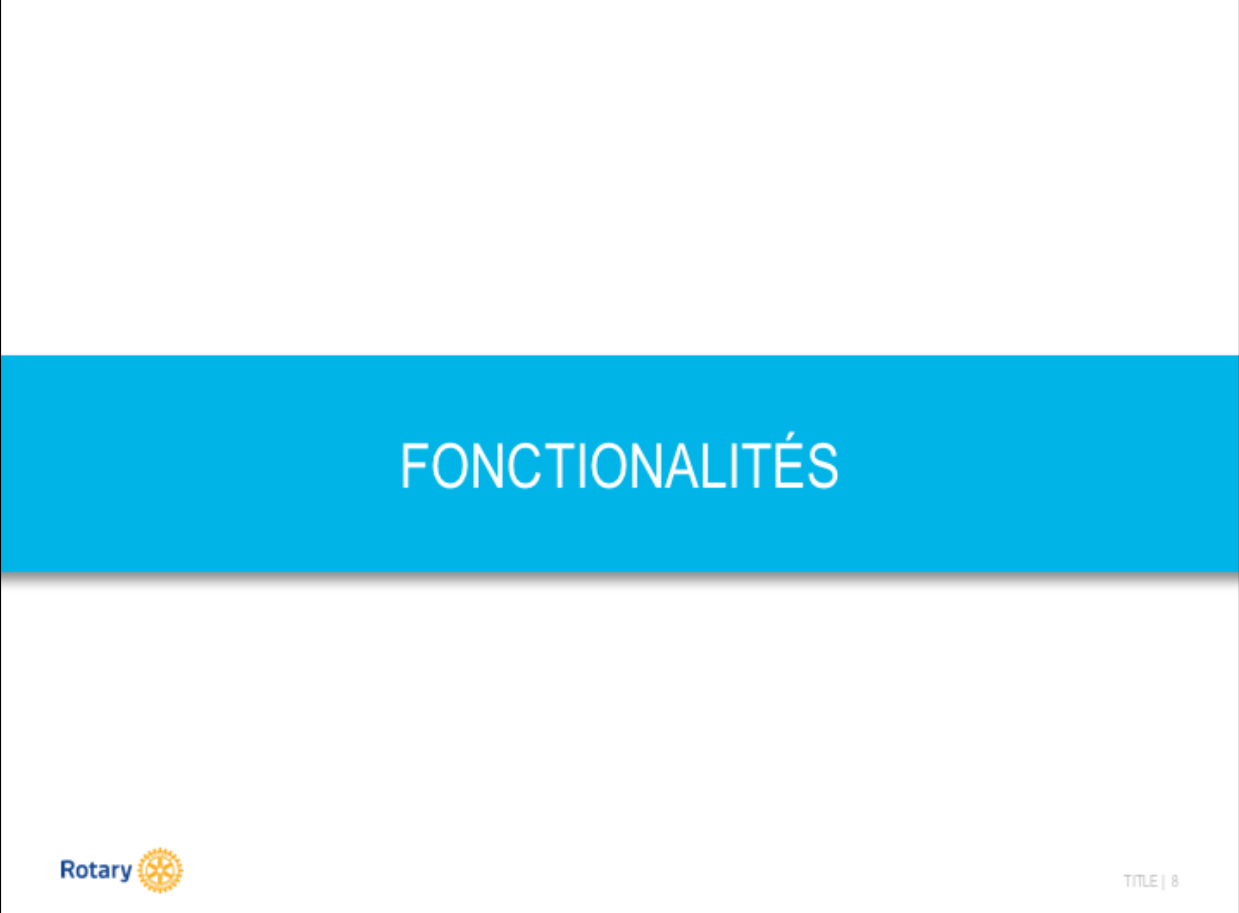

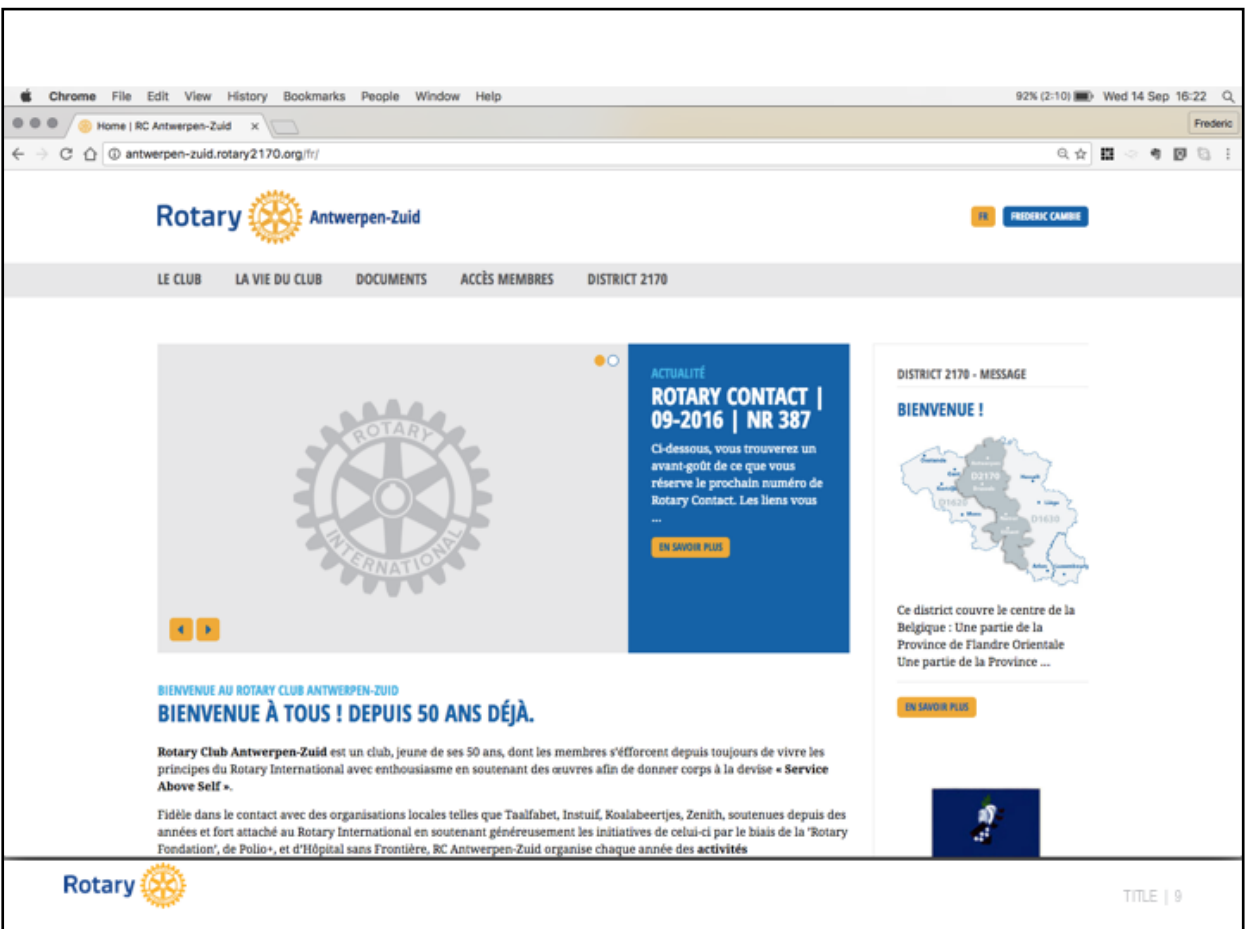

Après votre identification, vos accédez aux différents menus du site:

- Le Club
- La Vie du Club
- Documents
- Accès Membres
- District 2170

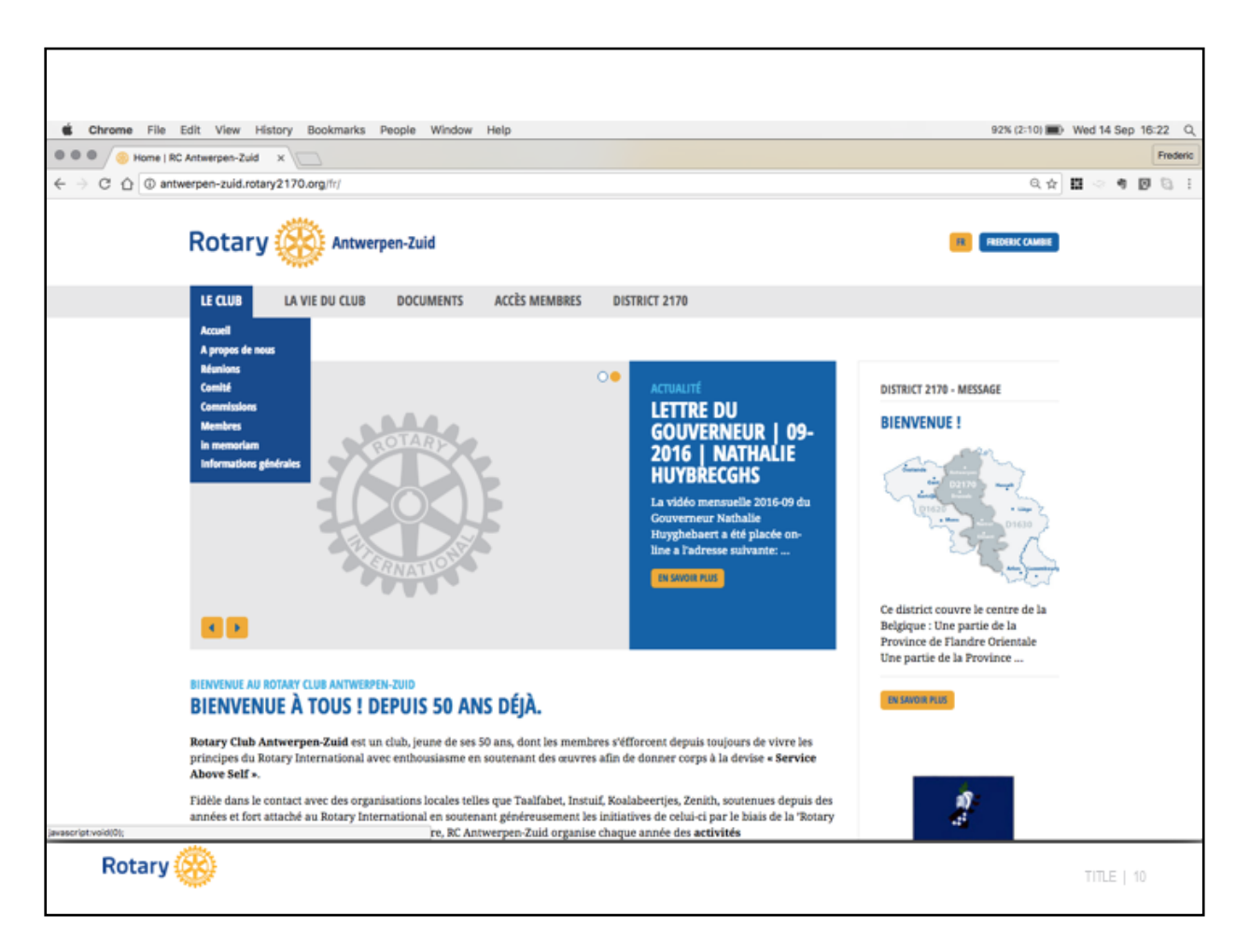

### Menu **LE CLUB**

Informations statiques, mise à jour essentiellement aumoment de la passation de pouvoir des présidents et de la reformation des comités et commissions en œuvre dans le Club.

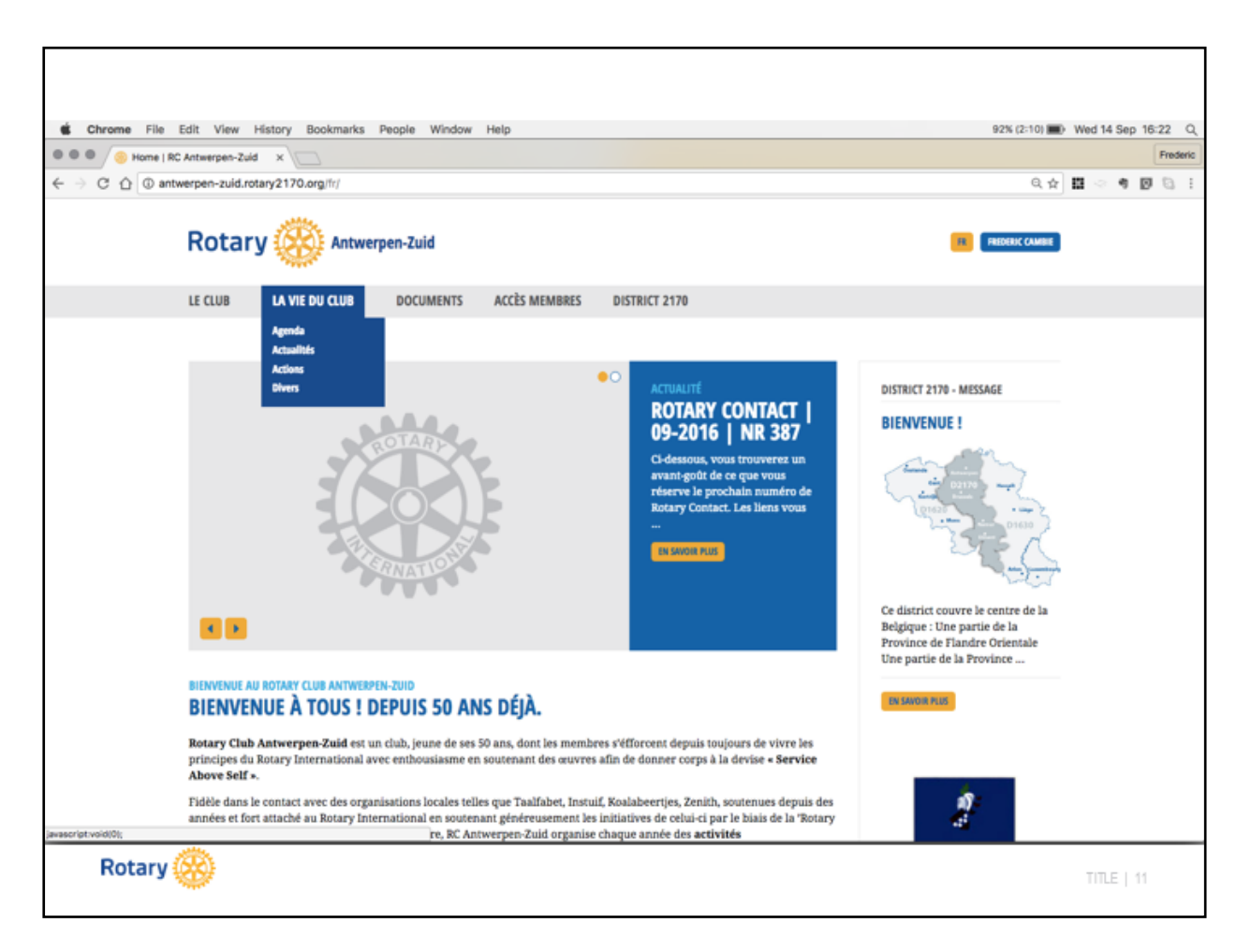

## **Menu LA VIE DU CLUB**

Pilier de la vie « communautaire du Club ».

Vous y retrouverez le calendrier des activités futures, ainsi que les comptes rendus (AGENDA), les articles et actualités relative ou intéressantes pour le club (ACTUALITES), l'actualité de notre engagement social (ACTIONS) et liste des personnes chargées de l'acceuilpour les différentes activités organisées par la Club.

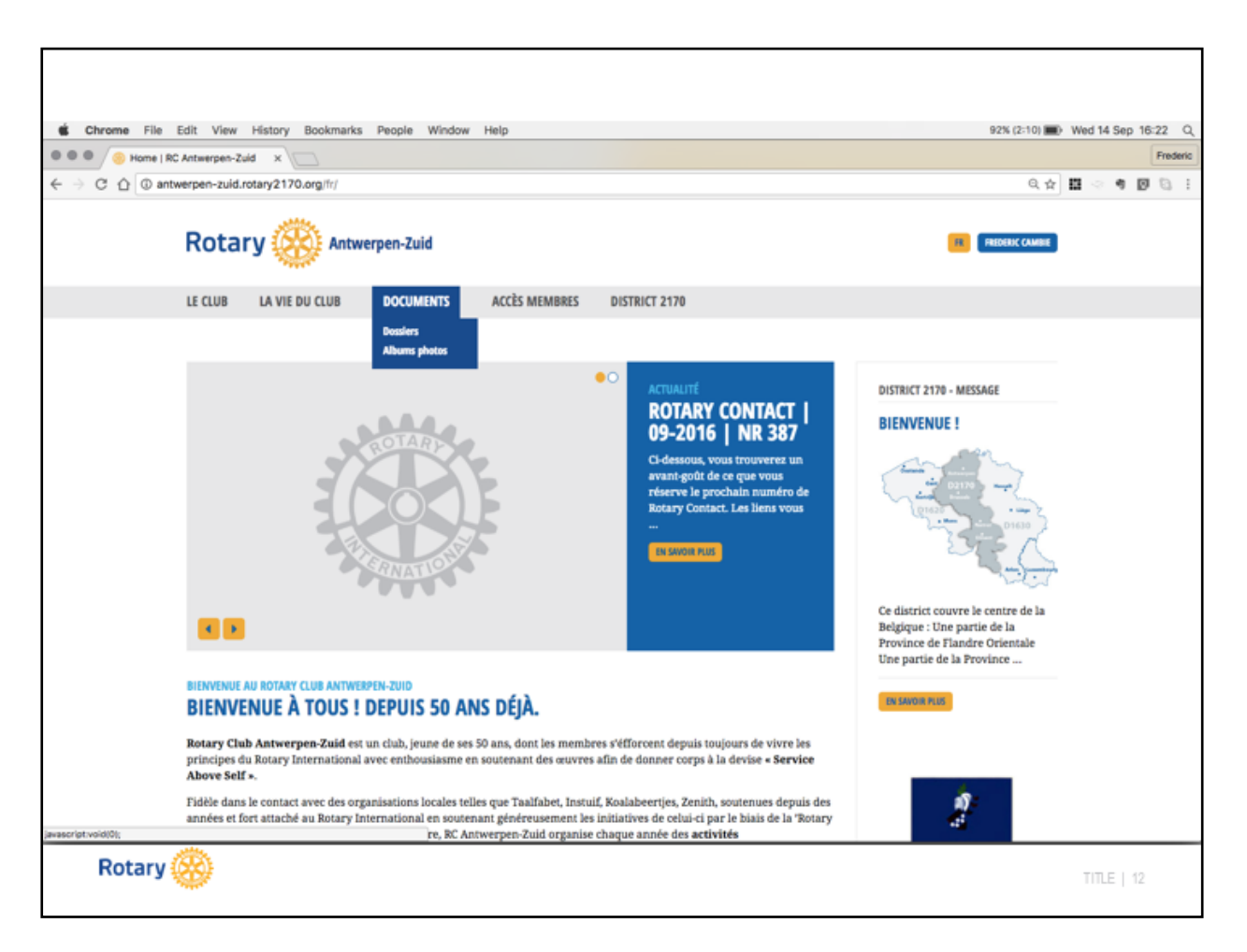

## **Menu DOCUMENTS**

Nous stockons les documents (**DOCUMENTS**) disponibles pour les membres du comités, des commissions et les membres du Club. Ils sont accessibles selon votre statut (membre, comité et commission).

Les photos prises durant les évènements sont proposées dans l'**ALBUM PHOTO**. Les photos sont stockées sur Google Photo's. Vous avez le loisir de télécharger les photos qui vous intéresse.

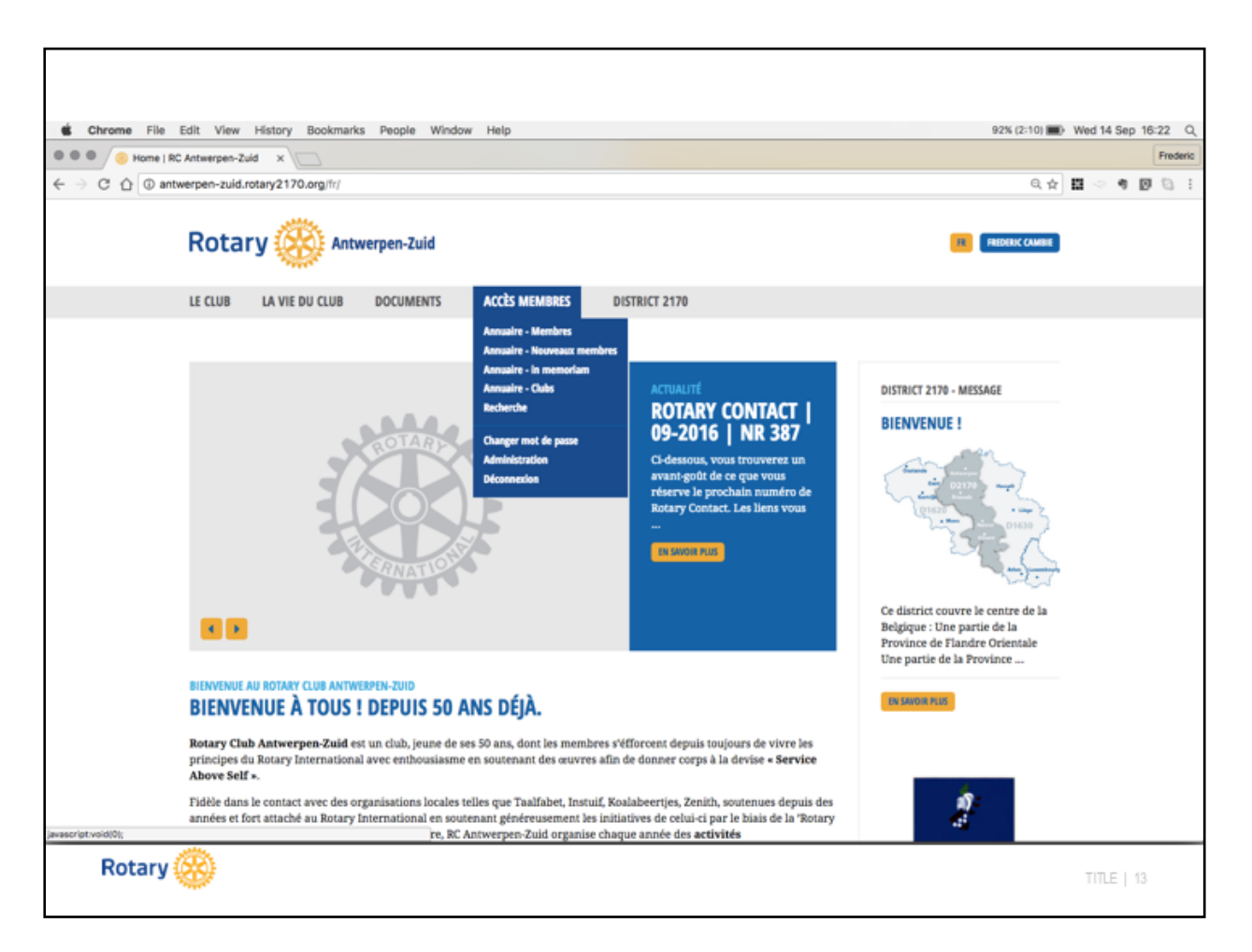

## **Menu ACCES MEMBRES**

Vous y retrouverez les différents annuaires en ligne de membre (**Annuaire …et Recherche**).

En cliquant sur **Changer Mot de Passe**, vous avez la possibilité de modifier votre mot de passe utilisé pour l'accès au site.

Les membres ayant les droits requis utilisent le menu **Administration**pour modifier et mettre à jour le contenu du site.

Vous avez aussi la possibilité de terminer la session sur le site en choisissant **Déconnexion**.

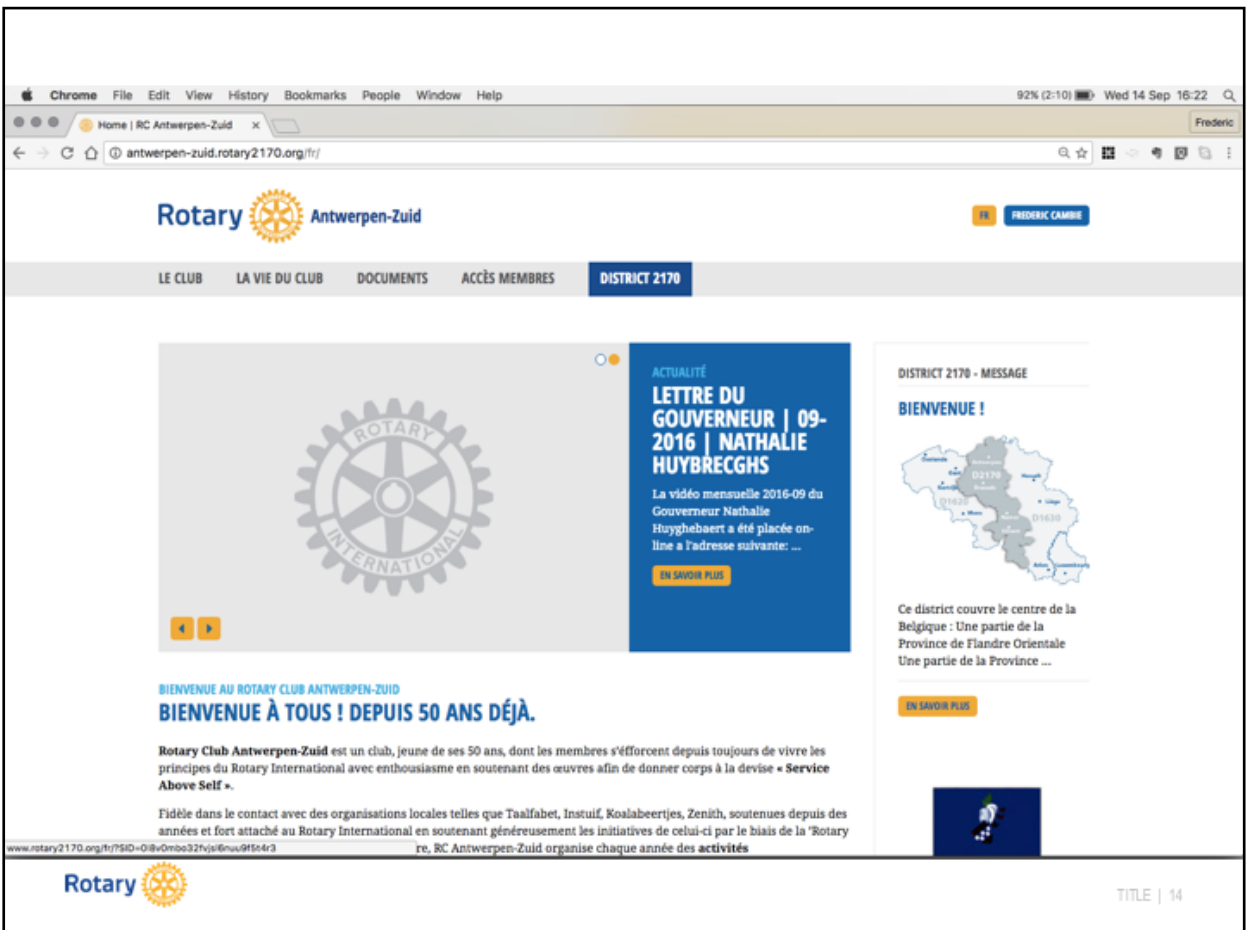

# Menu DISTRICT 2170

Il vous est loisible d'accéder au informations proposées par le District en choisissant le menu **DISTRICT 2170.**

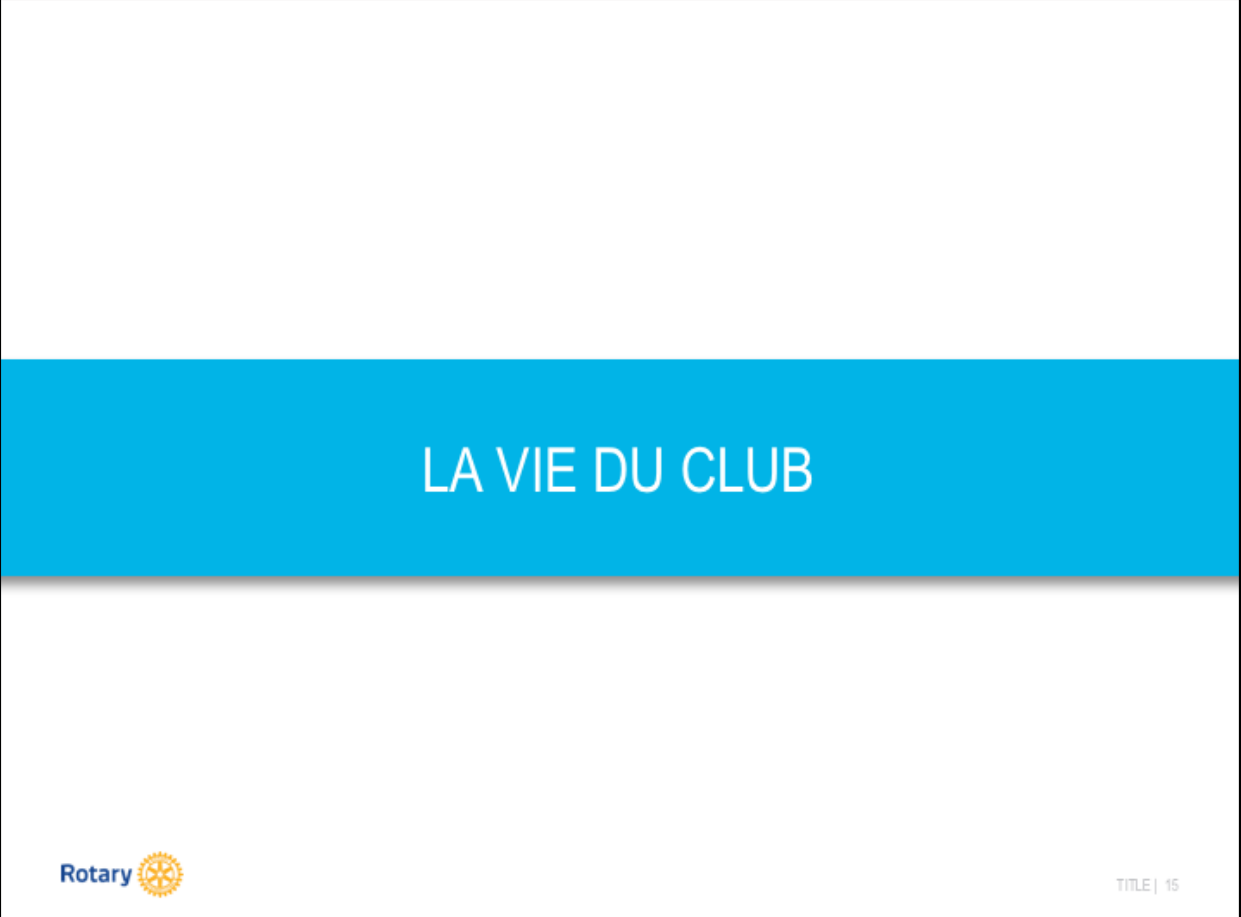

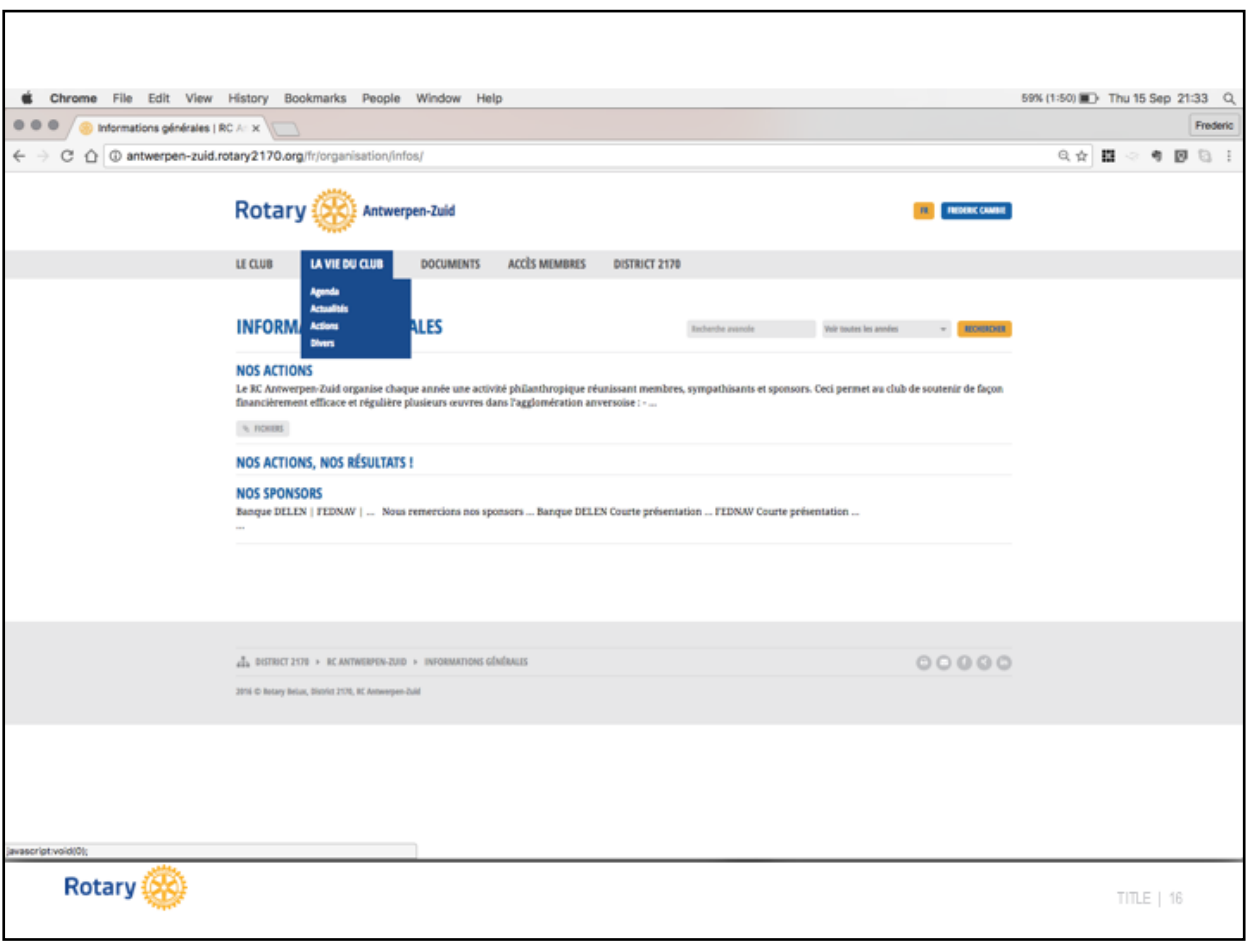

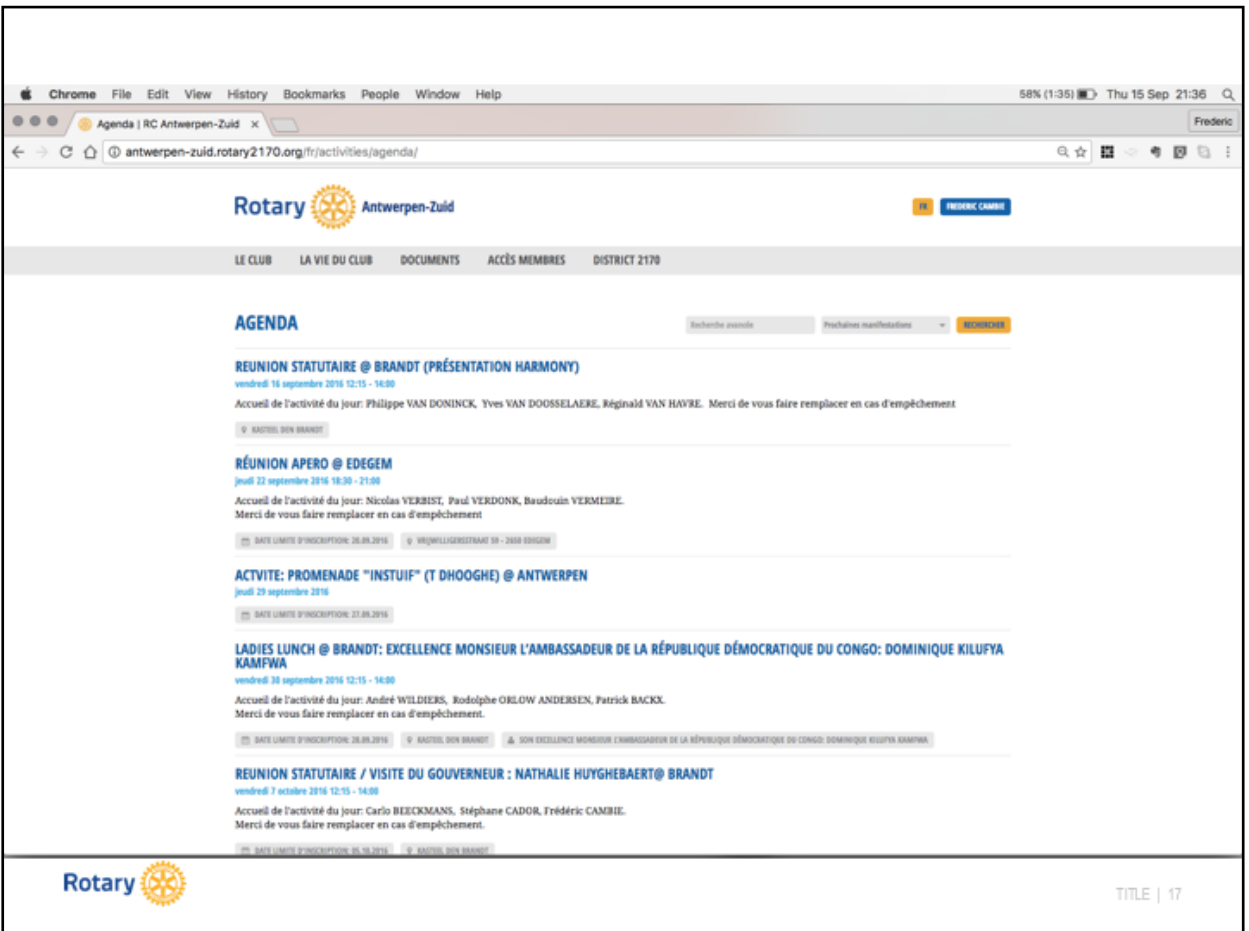

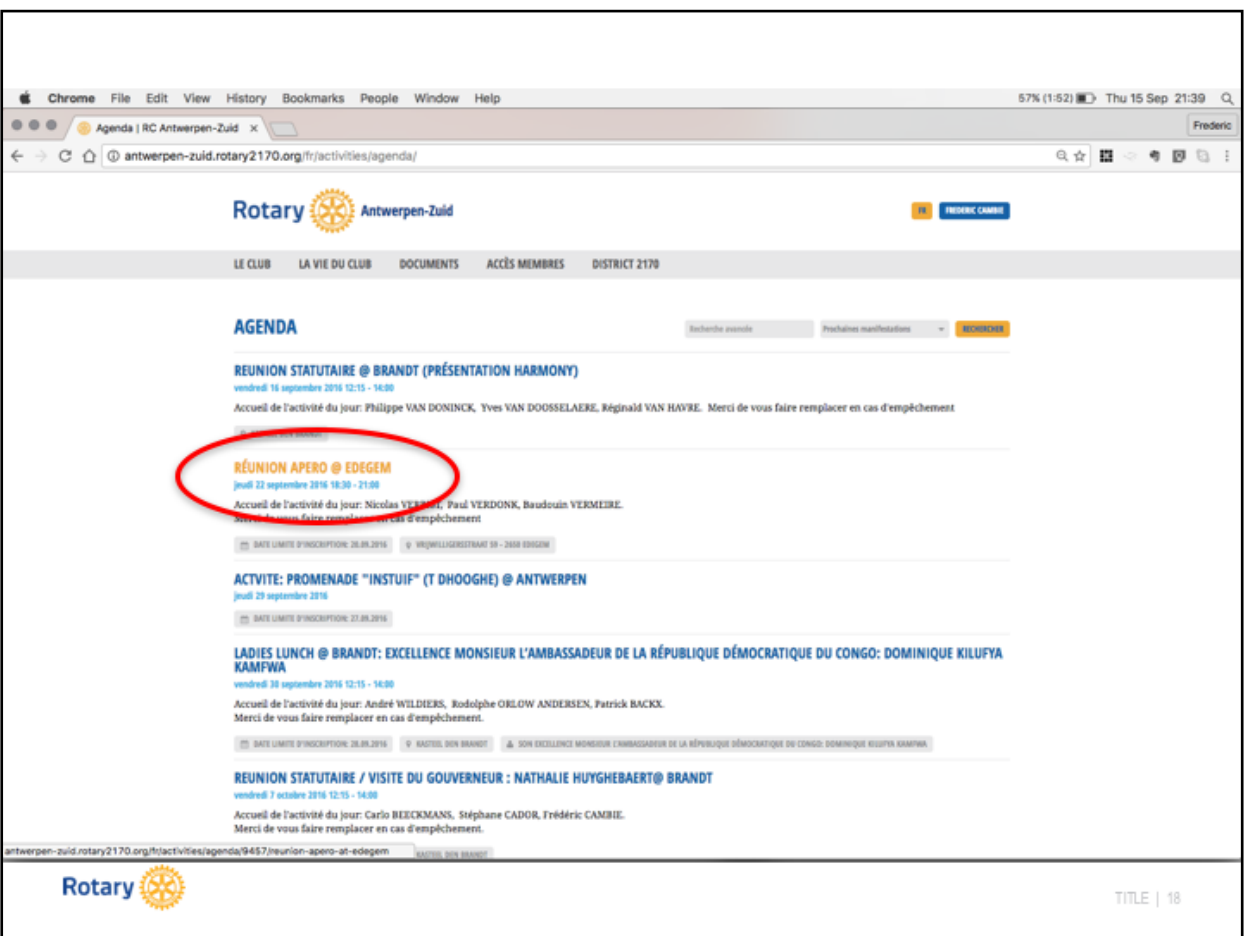

Pour sélectionnerun évènement, cliquez sur le titre.

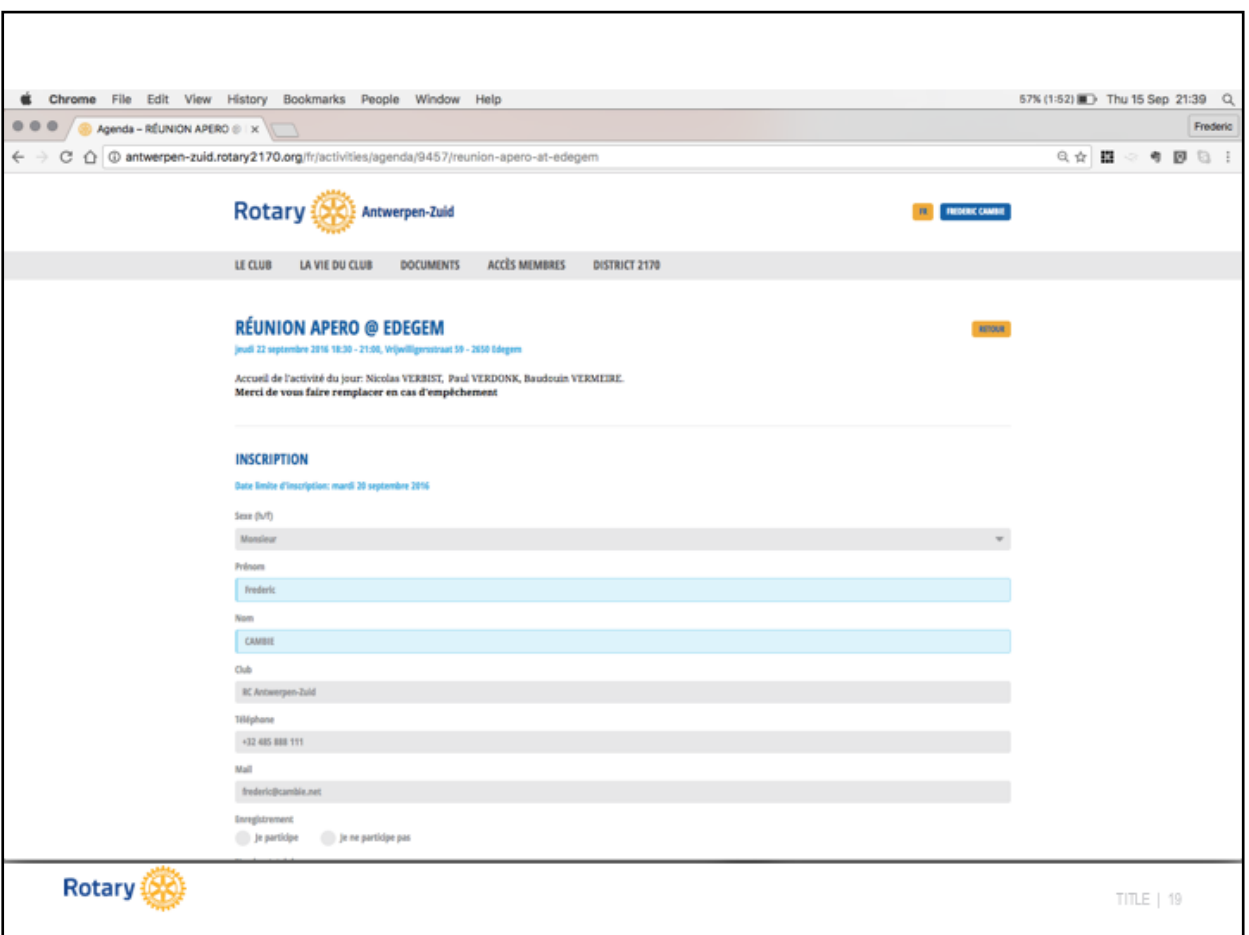

Vous arriverez sur la page de l'évenement soit via le menu précédent, soit en cliquant sur une lien envoyé dans une invitation à un evenement.

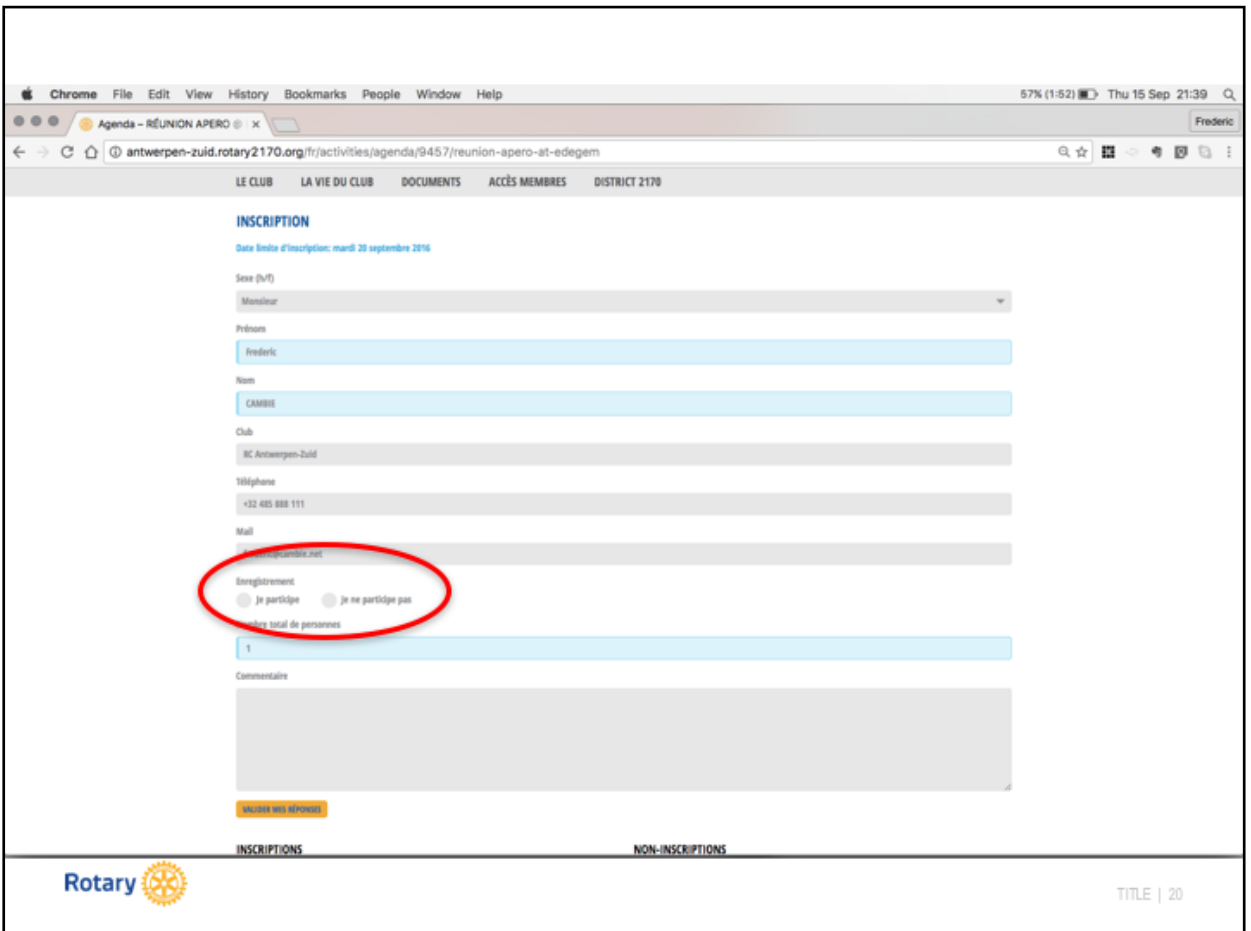

Vous informerez de votre présence ou absence en choisissant **Je participe**ou **Je ne participe pas.**

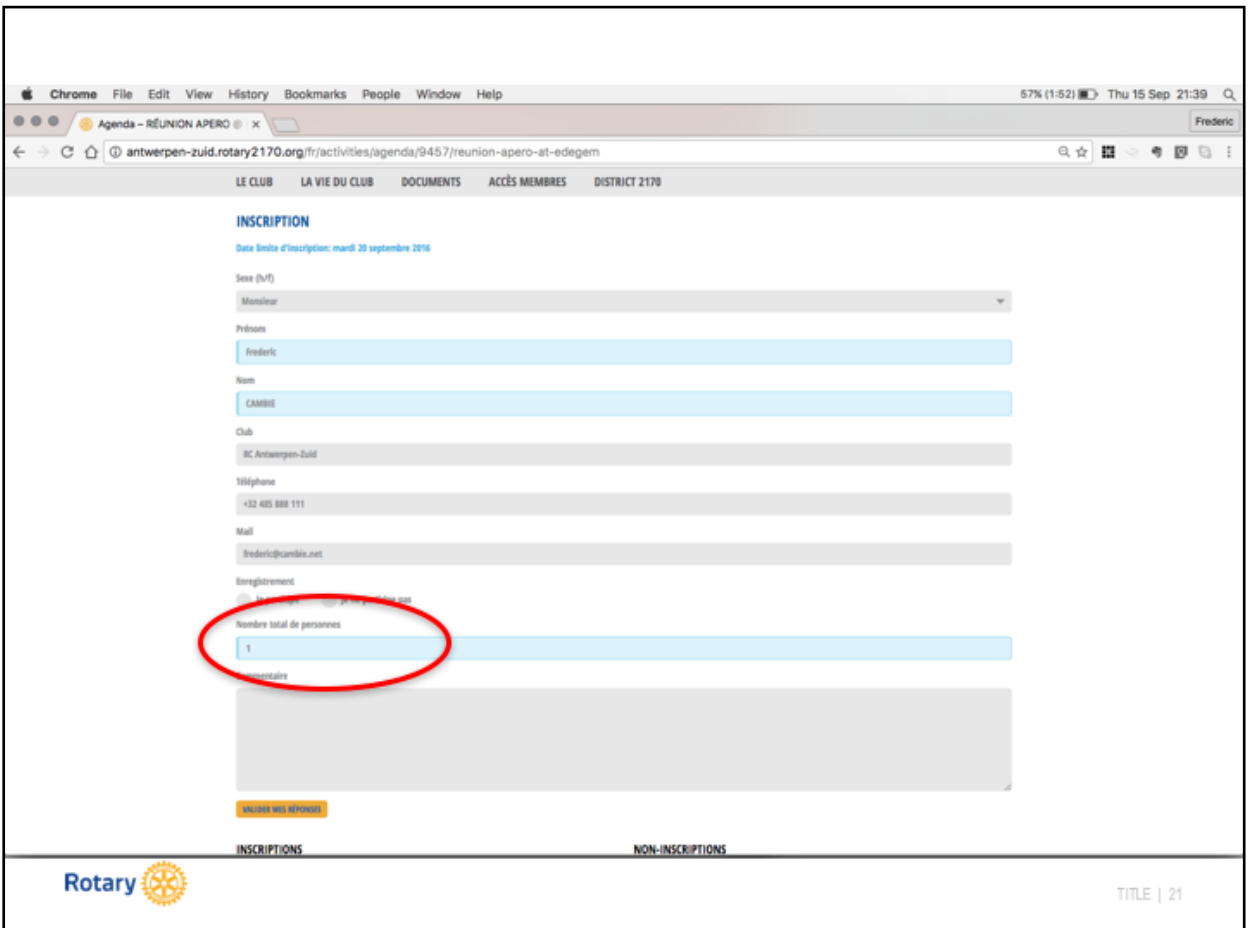

Ensuite vous nous indiquez le nombre de personne présente (en cas d'invitation d'un tiers par exemple) ou si vous êtes accompagné lors d'un évènement « with the ladies »

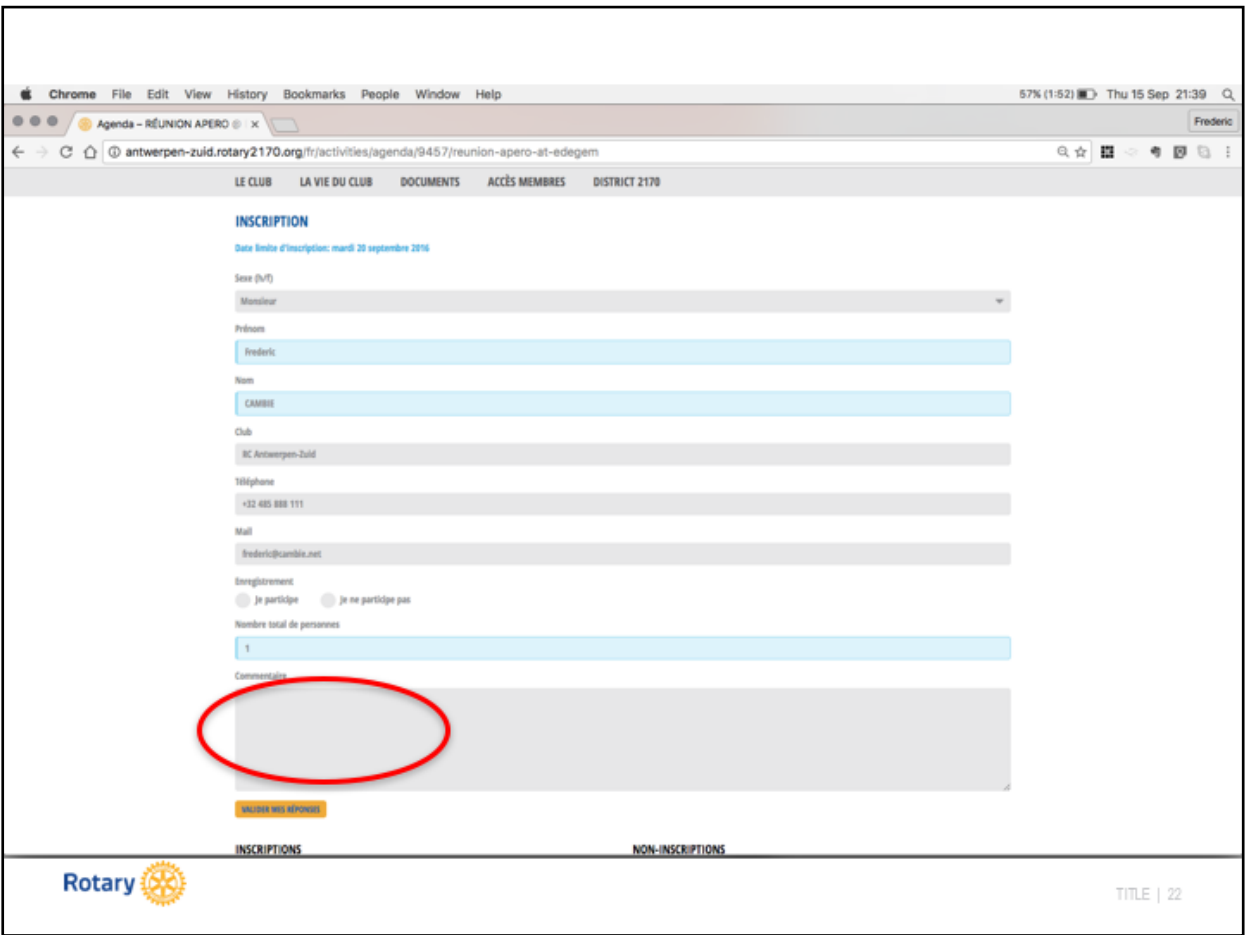

Vous avez l'opportunité de nous communiquer un message, par exemple le nom de votre accompagnant(e)le caséchéant.

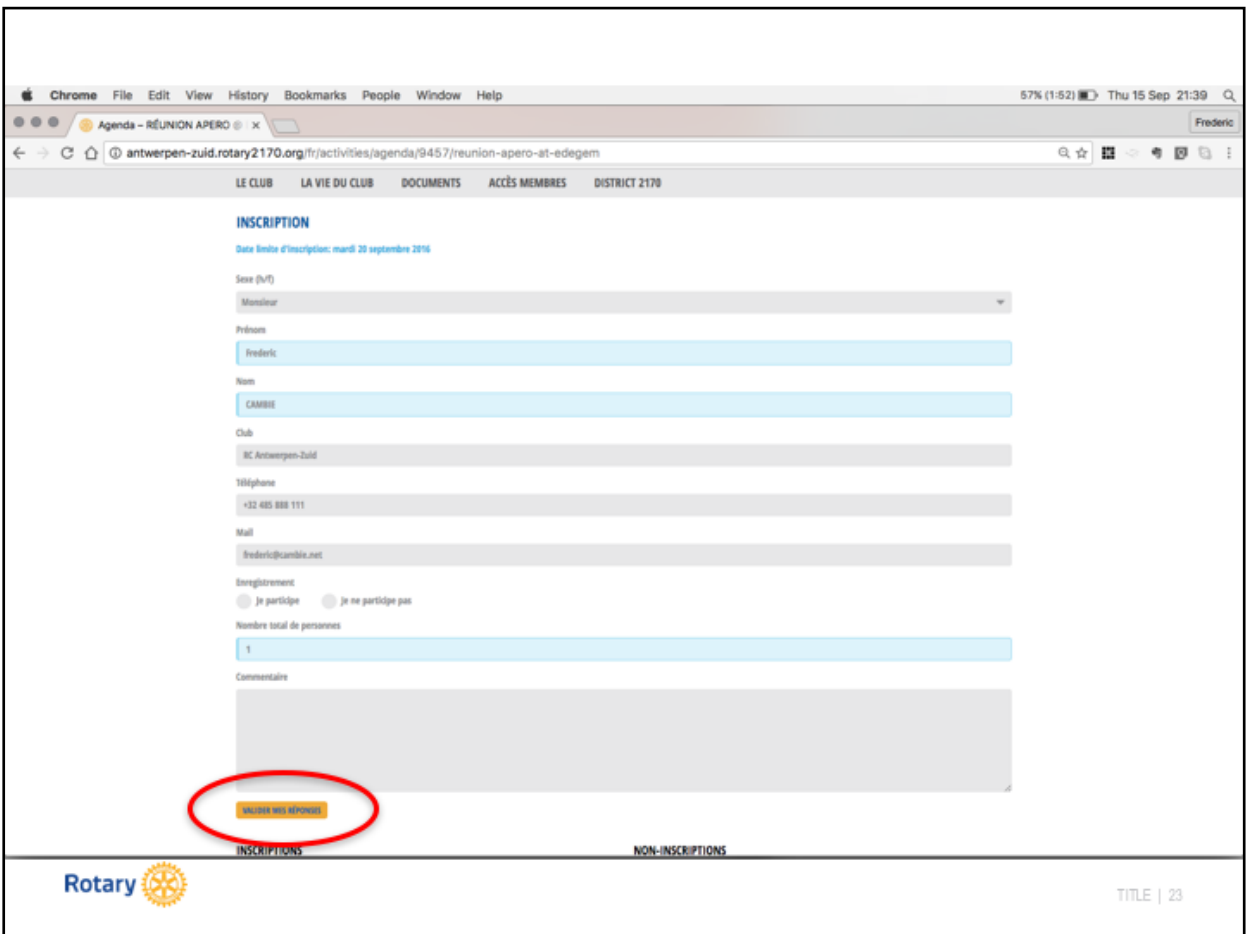

Confirmer votre réponse au moyen du bouton **Valider mes réponses**.